## **Mettre en place son environnement d'apprentissage personnel**

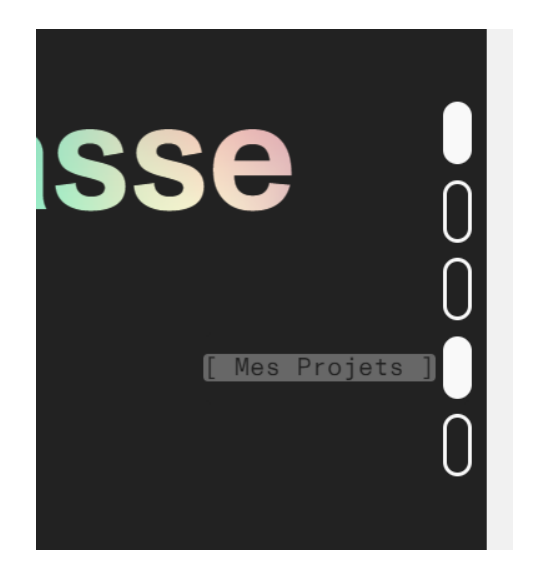

Dans le menue de navigations pressant sur mon Portfolio, vous pourrez trouver un onglet Mes Projet qui regroupe diffèrent éléments, mes projet, mes différents formations faisant l'objet de mon apprentissage personnel, et bien d'autres.

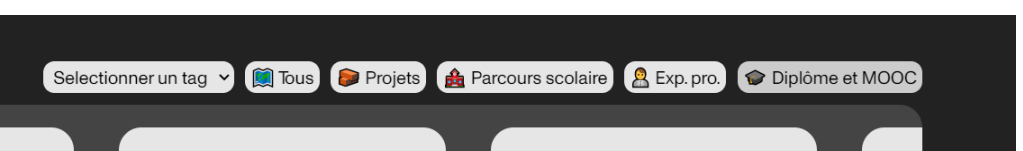

Cliquer sur diplôme et MOOC, qui regroupe toutes les formations en ligne et certifications obtenue suite a au suivit de celle-ci.

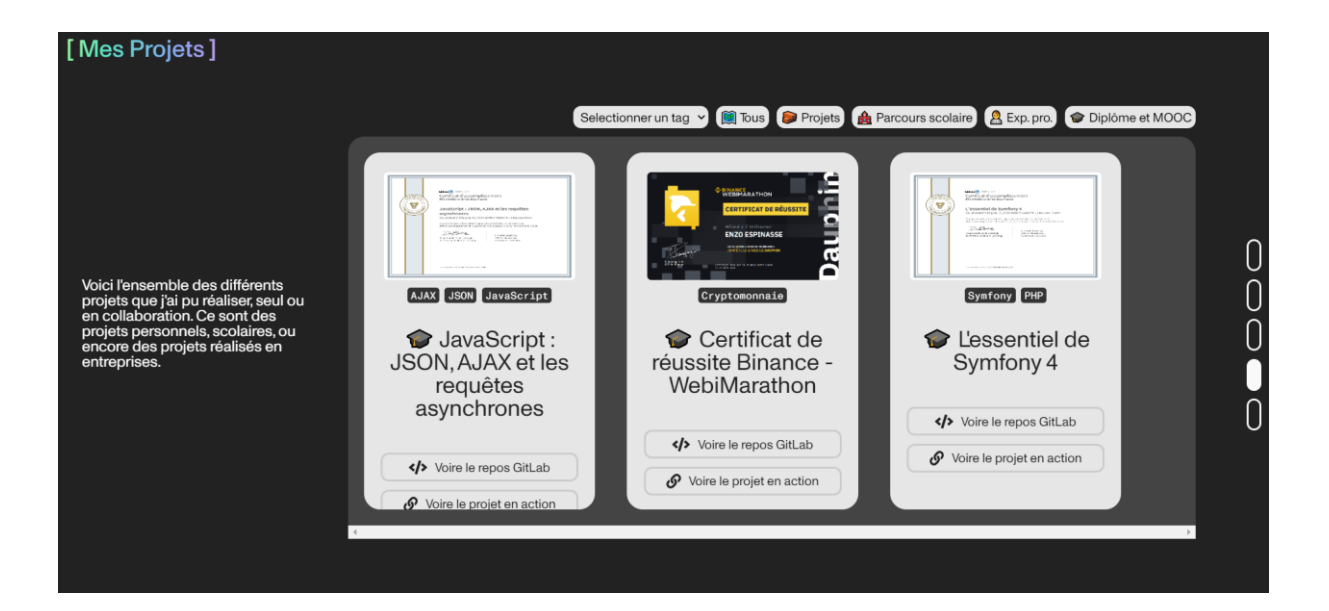